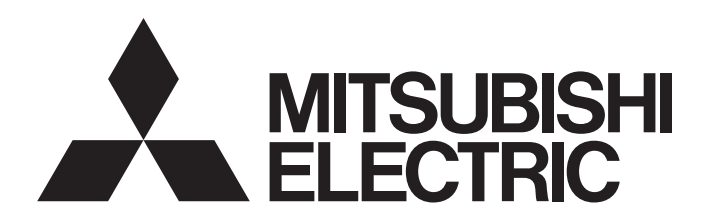

## TECHNICAL BULLETIN [1/2]

[Issue No.] GOT-A-0110-D

[Title] List of VNC Servers Supporting the Remote Personal Computer Operation (Ethernet) Function Validated to Operate with the GOT2000 Series

[Date of Issue] February 2017 (Ver. D October 2022)

[Relevant Models] GOT2000 Series

Thank you for your continued support of Mitsubishi Electric Graphic Operation Terminal (GOT). This bulletin introduces the VNC servers validated to operate with the GOT2000 series remote personal computer operation (Ethernet) function.

For how to use each product, refer to the respective product's manual.

#### **1. VNC servers validated to operate with the remote personal computer operation (Ethernet) function**

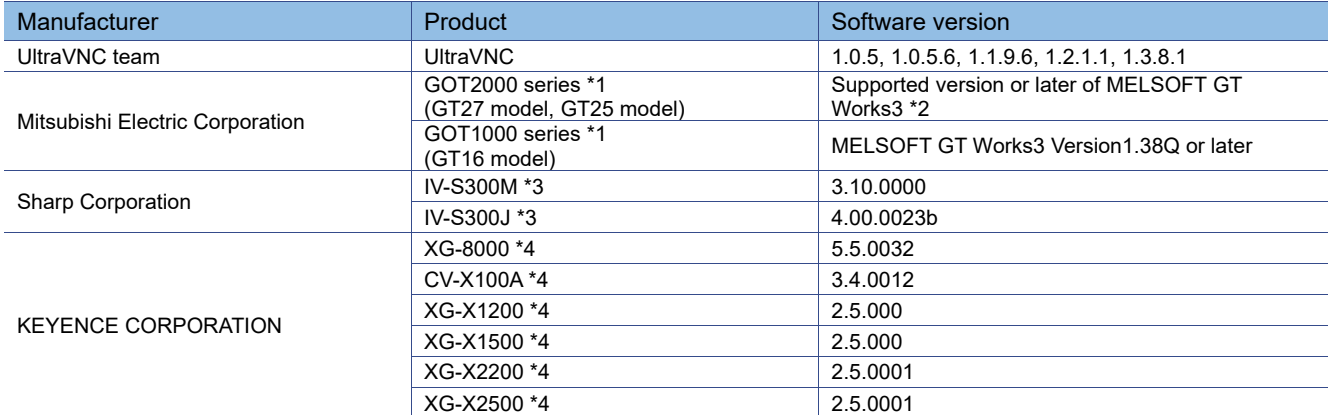

\*1 The VNC server function is used.

→ GT Designer3 (GOT2000) Screen Design Manual (SH-081220ENG)

GT Designer3 Version1 Screen Design Manual (Functions) (SH-080867ENG)

\*2 The supported version of MELSOFT GT Works3 differs depending on the model.

For the supported version, refer to the following.

→ GT Designer3 (GOT2000) Screen Design Manual (SH-081220ENG)

\*3 Turn on b4 of the Remote Personal Computer Operation (Ethernet) Common Control (GS465) to connect the product.

\*4 Turn on b9 of the Remote Personal Computer Operation (Ethernet) Common Control (GS465) to connect the product.

# MITSUBISHI ELECTRIC CORPORATION

HEAD OFFICE : TOKYO BUILDING, 2-7-3 MARUNOUCHL CHIYODA-KU, TOKYO 100-8310, JAPAN NAGOYA WORKS: 1-14, YADA-MINAMI 5-CHOME, HIGASHI-KU, NAGOYA , JAPAN

For the details of the VNC server function, refer to the following.

### TECHNICAL BULLETIN [ 2 / 2 ]

#### **2. Precautions**

#### **2.1 Precautions for using IV-S300M and IV-S300J**

- The zoom in/out function is not supported. The screen is always displayed at 100% regardless of the screen display magnification set in GT Designer3.
- When the GOT is connected to IV-S300M or IV-S300J, clicking the zoom in/out button on the remote screen terminates the connection.

It is recommended to use the remote personal computer operation (Ethernet) function with the Zoom in/out Button Display Control signal (GS465.b3) turned on.

After the GOT is connected to IV-S300M or IV-S300J, the remote screen is updated after a specified time elapses.

#### **2.2 Precaution for the output video size of a product and the GOT display resolution**

The resolution of output video data depends on the product.

It is recommended to check the resolution of output on a monitor in the manual of each product and select the same resolution as that of the GOT.

#### **REVISIONS**

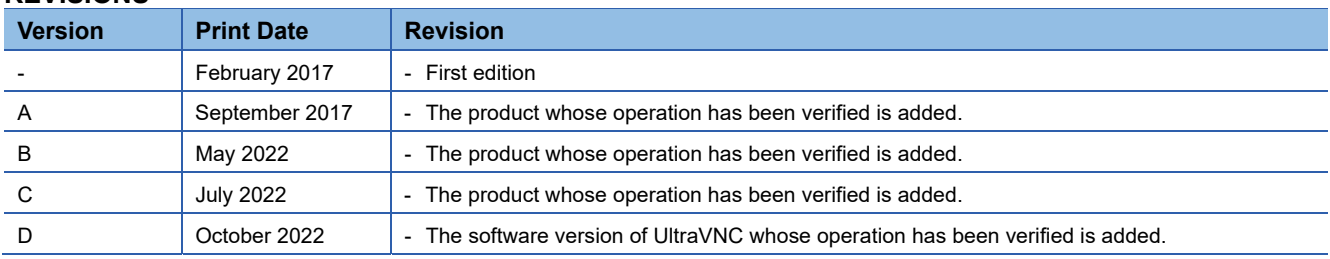

#### **Precautions for safe use**

If remote monitoring and operation functions are used to perform remote control of control equipment, the field operator may not notice the remote control, possibly leading to an accident.

In addition, a communication delay or interruption may occur depending on the network environment, and remote control of control equipment cannot be performed normally in some cases.

Before using the functions to perform remote control, fully grasp the circumstances of the field site and ensure safety.

#### **Intellectual Property Rights**

#### ■Trademarks

Product and company names are either trademarks or registered trademarks of their respective owners.